[L2TP](https://zhiliao.h3c.com/questions/catesDis/515) VPN [IPSec](https://zhiliao.h3c.com/questions/catesDis/514) VPN **[程咪](https://zhiliao.h3c.com/User/other/33847)** 2019-10-31 发表

问题描述 Comware V7平台FW与移动终端对接L2TP over IPSec配置案例 解决方法 一、 组网需求: Comware V7防火墙设备作为VPN总部,客户通过移动终端iPhone/Android拨入,中间跨越运营商nat 。 二、 组网图: F1020 **NAT Wireless AP** 192.168.0.1/24 **ISP**  $1.1.1.1/24$  $1.1.1.2/24$ iPhone 如图所示, F1020通过G1/0/1与NAT设备G0/1相连, NAT设备下挂一台无线AP, iPhone/Android通过A P接入网络,自动获取地址。由于终端地址不固定,总部F1020采用模板方式建立IPSec。 三、 配置步骤: 1、NAT上配置基本上网所需的NAT及路由功能即可,此处略,AP配置同略。 2、F1020 L2TP/IPSec相关配置 # l2tp enable # ip pool pool 10.1.1.2 10.1.1.10 //地址池 # interface Virtual-Template1 ppp authentication-mode pap remote address pool pool ip address 10.1.1.1 255.255.255.0 # local-user client class network password cipher \$c\$3\$0od64a2T9DdgR5wMufBCuNXFTiudDpvKZQ== service-type ppp authorization-attribute user-role network-operato # ipsec transform-set 1 encapsulation-mode transport esp encryption-algorithm aes-cbc-192 esp authentication-algorithm sha1 # ipsec transform-set 2 encapsulation-mode transport esp encryption-algorithm aes-cbc-128 esp authentication-algorithm sha1 # ipsec transform-set 3 encapsulation-mode transport esp encryption-algorithm aes-cbc-256 esp authentication-algorithm sha1 # ipsec transform-set 4 encapsulation-mode transport esp encryption-algorithm des-cbc esp authentication-algorithm sha1 #

```
ipsec transform-set 5
encapsulation-mode transport
esp encryption-algorithm 3des-cbc
esp authentication-algorithm sha1
#
ipsec policy-template 1 1
transform-set 1 2 3 4 5 //不确定终端的提议类型, 这里设置多个
ike-profile 1
#
ipsec policy 1 1 isakmp template 1
#
l2tp-group 1 mode lns
allow l2tp virtual-template 1
undo tunnel authentication
#
l2tp enable
#
ike profile 1
keychain 1
match remote identity address 0.0.0.0 0.0.0.0
proposal 1
#
ike proposal 1
encryption-algorithm 3des-cbc
dh group2
authentication-algorithm md5
#
ike keychain 1
pre-shared-key address 0.0.0.0 0.0.0.0 key cipher $c$3$u+NQyrhBRDKT/m1ozccSLeUnk7xN1gnaF
W =#
3、接口加入安全区域,并放通域间策略
4、iPhone/Android配置
iPhone:
                            \circ \bullet 55%
••••• 中国联通 マ 19:22
 取消
                添加配置
                                     存储
                  PPTP
                                IPSec
     L<sub>2</sub>TP
  描述
               L2TP over IPSec
  服务器
               1.1.1.1帐户
               client
  RSA SecurID
  密码
               ......
  密钥
               ......发送所有流量
```
代理 Android:

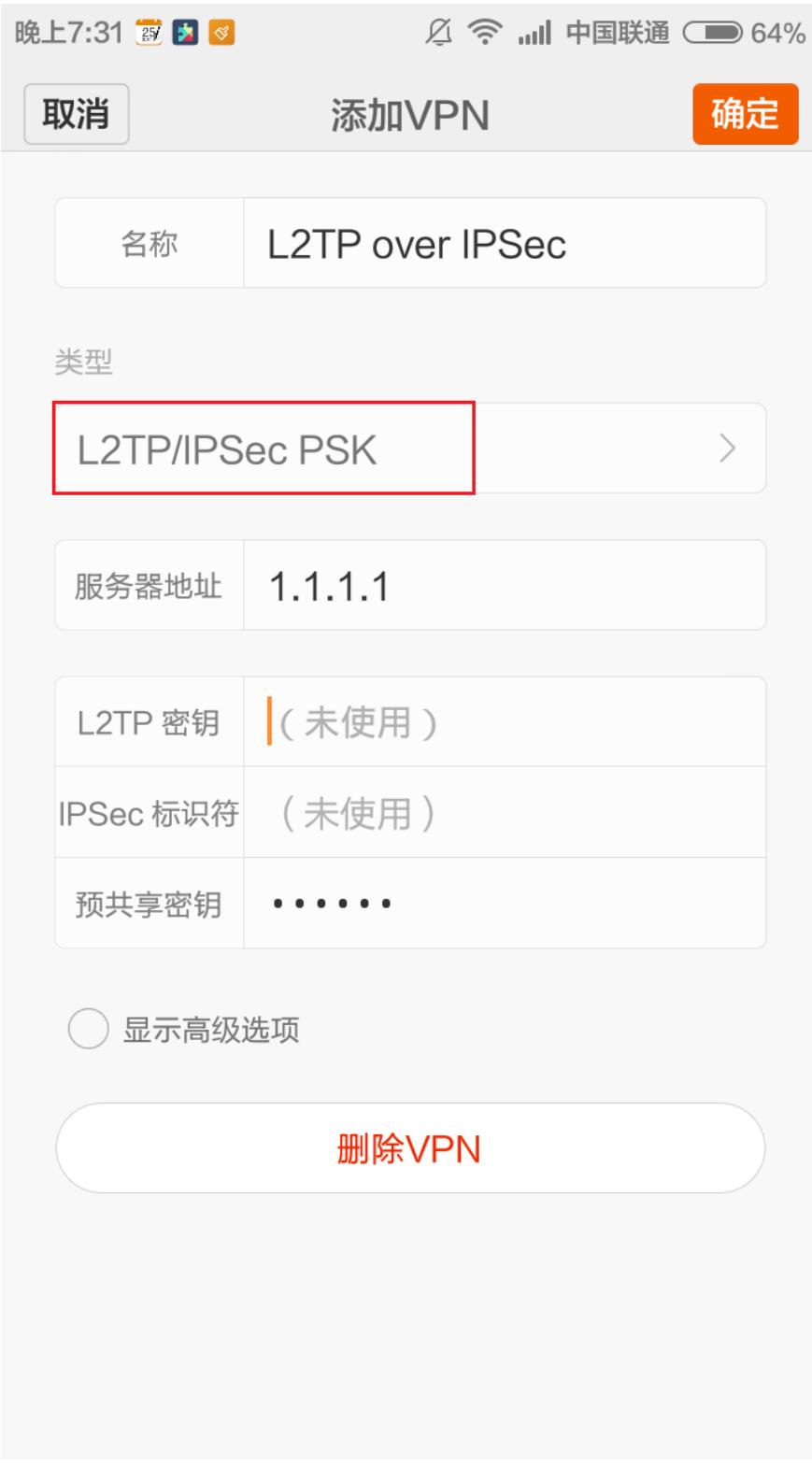

连接时会弹出用户名/密码界面,此时输入设备上配置的local-user。

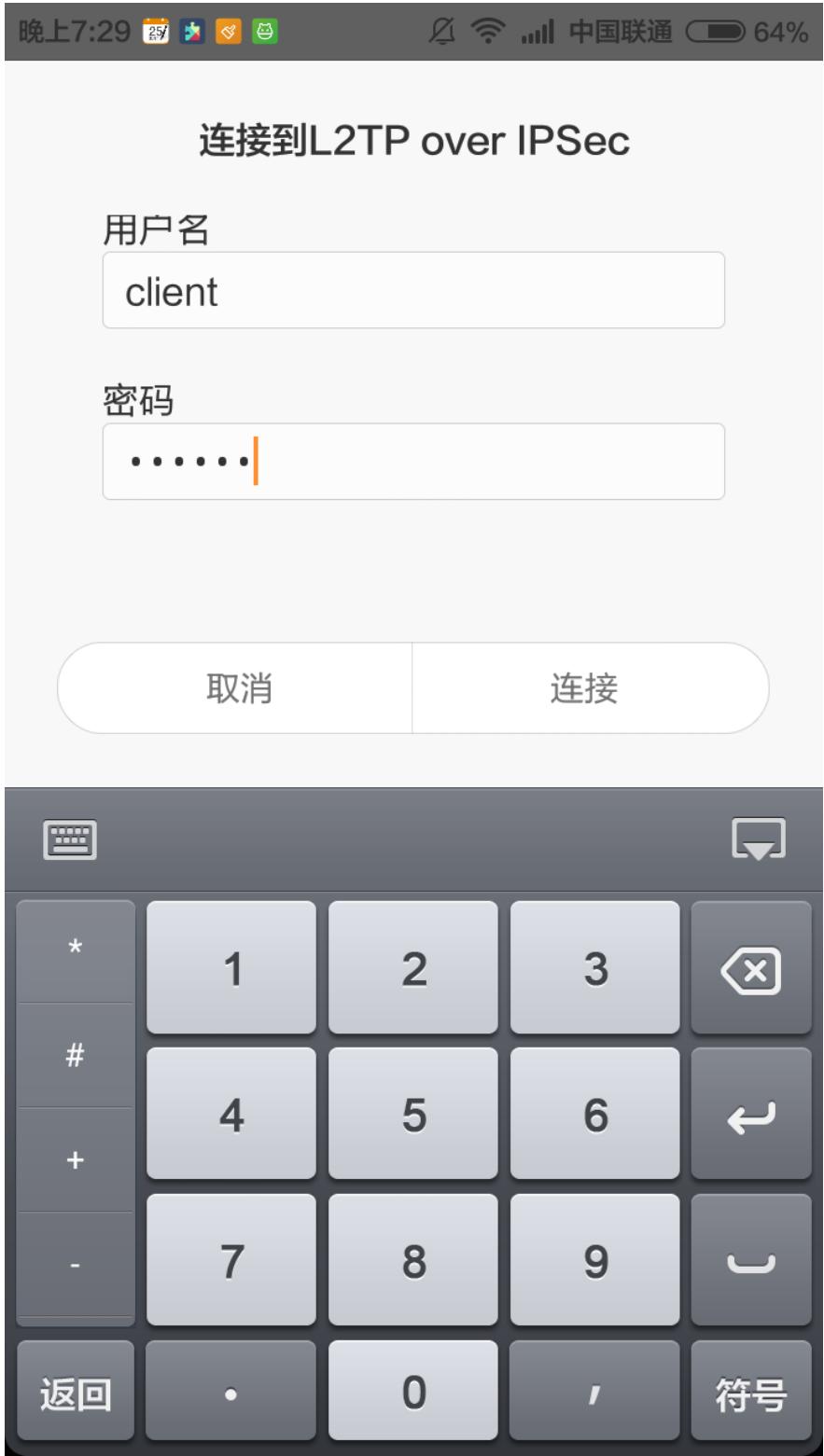

、验证

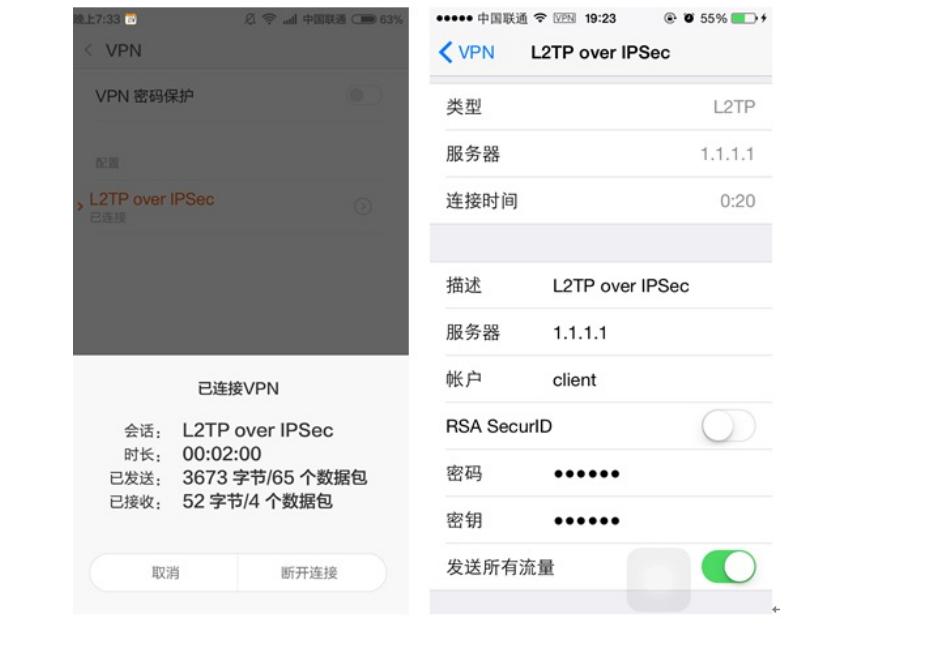